### Министерство науки и высшего образования Российской Федерации Федеральное государственное бюджетное образовательное учреждение высшего образования «Смоленский государственный университет»

Кафедра информационных и образовательных технологий

«Утверждаю» Проректор по учебно-методической работе \_\_\_\_\_\_\_\_\_\_\_ Ю.А. Устименко «23» июня 2022 г.

## **Рабочая программа дисциплины Б1.В.ДВ.01.01.03 Информационные технологии в строительстве**

Направление подготовки: **54.03.01 Дизайн** Направленность (профиль): **Дизайн интерьера** Форма обучения: очная  $Kypc-2$ Семестр – 3 Всего зачетных единиц –2, часов – 72 Форма отчетности: зачет – 3 семестр

Программу разработал кандидат педагогических наук, доцент Самарина А.Е.

Одобрена на заседании кафедры «16» июня 2022 г., протокол № 10

Завкафедрой Г.Е. Сенькина

Смоленск 2022

### **1. Место дисциплины в структуре ОП**

Данная дисциплина относится к дисциплина (модулям) по выбору части, формируемой участниками образовательных отношений учебного плана (Б1.В.ДВ.01.01.03).

Дисциплина посвящена изучению основ современных информационных технологий и их использованию в профессиональной деятельности, играет важную роль в освоении методов проведении инженерных расчётов и исследований с применением современных инструментальных средств и программ автоматизированного проектирования. Дисциплина «Информационные технологии в строительстве» базируется на знаниях об информационных технологиях, является продолжением курсов "Архитектурно-строительное черчение", "Инженерная графика", и в свою очередь, служит основой для прохождения практик и выполнения ВКР.

Дисциплина носит практико-ориентированный характер.

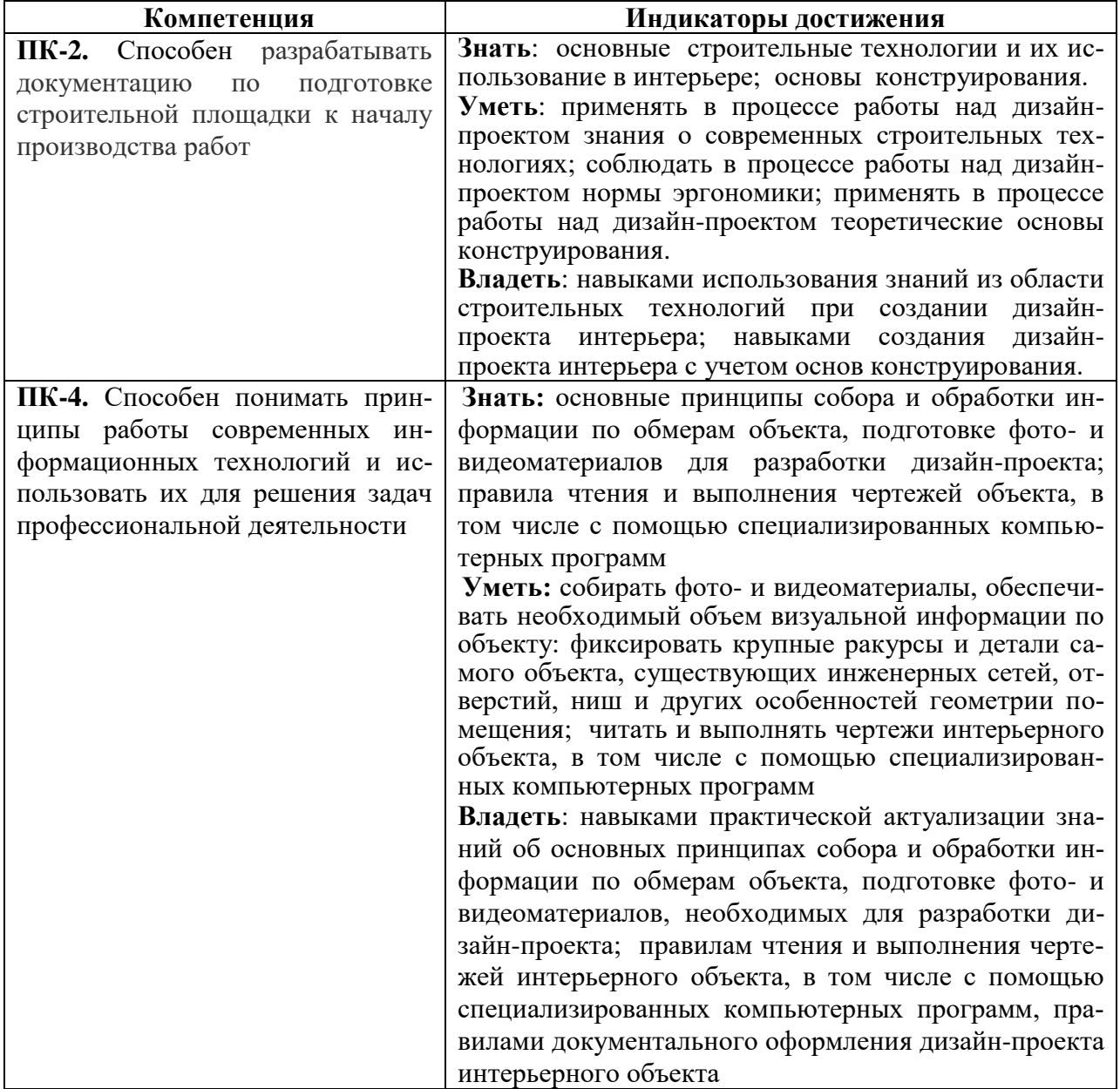

**2. Планируемые результаты обучения по дисциплине.**

#### **3. Содержание дисциплины**

**1. Возможности применения информационных технологий в строительстве и архитектуре.** Базовые информационные технологии. Программные средства и специализированные САПР. Направления применения ИТ в строительстве.

**2. Информационные технологии в инженерных вычислениях и исследованиях.**  Расширенные возможности MS Excel в инженерных расчетах. Системы компьютерной математики. Виды систем компьютерной математики и их возможности. Численные расчеты. Символьные вычисления. Применение СКМ Mathcad в математических и инженерных расчетах.

**3. Компьютерная графика и 3D моделирование.** Технологии обработки графической информации.. Графические редакторы. 3D-редакторы. Возможности применения 3Dредакторов в проектировании, ландшафтном дизайне, дизайне среды и помещений.

3D моделирование в программе SketchUp. основные инструменты построения и редактирования. Текстуры и материалы. библиотека моделей. Создание и обработка видео. Применение видеообработки в создании документации и представлении строительного проекта**.** 3D печать.

3D моделирование в программе Autocad. Инструменты моделирования. Построение деталей, компоновка видов из модели.

**4. Сетевые технологии.** Облачные сервисы Интернет, хранение данных. Онлайнофис и его возможности. Веб-дизайн. Сетевые технологии в работе инженера.

**5. Информационные технологии автоматизированного проектирования.** BIMтехнология. Обзор и знакомство с инженерной САПР Archicad.

| $N_2$            | Разделы и                                                                              | Всего | Формы занятий  |         |
|------------------|----------------------------------------------------------------------------------------|-------|----------------|---------|
| $\Pi/\Pi$        | темы                                                                                   | часов | лабораторные   | самост. |
|                  |                                                                                        |       | занятия        | работа  |
| 1.               | Возможности применения информаци-<br>онных технологий в строительстве и<br>архитектуре | 8     | 4              | 4       |
| 2.               | Информационные технологии в инже-<br>нерных вычислениях и исследованиях                | 10    | 4              | 6       |
| 3.               | Компьютерная графика и 3D моделиро-<br>вание                                           | 28    | 14             | 14      |
| $\overline{4}$ . | Сетевые технологии                                                                     | 10    | $\overline{4}$ | 6       |
| 5.               | Информационные технологии автома-<br>тизированного проектирования                      | 16    | 8              | 8       |
| ИТОГО            |                                                                                        | 72    | 34             | 38      |

**4. Тематический план**

#### **5. Виды учебной деятельности**

### **Лабораторные занятия**

**Тема 1. Возможности применения информационных технологий в строительстве и архитектуре.** 

*Содержание:* базовые информационные технологии. Программные средства и специализированные САПР. Направления применения ИТ в строительстве.

*Задания для аудиторной работы*:

Обработка данных в MS Excel. Финансовые и инженерные расчеты. Автофильтр. Составление смет.

- 1. Изучить возможности средства Подбор параметра в Excel. Выполните задания №22-25 [из методички \(часть 2\)](https://cdo.smolgu.ru/pluginfile.php/35500/mod_assign/intro/%D1%87%D0%B0%D1%81%D1%82%D1%8C2%20%281%29.pdf)
- 2. Выполнить создание смету расходов на строительство средствами Excel с использованием приложенных файлов.

### **Тема 2. Основы компьютерной графики и 3D моделирования.**

*Содержание:* технологии обработки графической информации. Графические редакторы – растровые векторные, 3D-редакторы. Возможности применения графических и 3Dредакторов в проектировании, ландшафтном дизайне, дизайне среды и помещений.

*Задания для аудиторной работы*: работа в растровом редакторе Photoshop/Pixlr. Создание фотомонтажа.

Изучите основы работы с графическим редактором Photoshop или его онлайнаналогом [Pixlr.com](https://pixlr.com/ru/e)

1. Выполните задания по созданию коллажей по приведенным инструкциям (см. в курсе СДО)

2. Найдите в Интернете подходящие фото - фон, дом, человек и т.п. Выполните фотомонтаж на тему: дом/коттедж на фоне пейзажа (опушка леса, поле..), человек и автомобиль перед домом.

### **Тема 3. 3D моделирование в программе SketchUp**.

*Содержание:* основные инструменты построения и редактирования. Текстуры и материалы. библиотека моделей. Создание и обработка видео.

*Задания для аудиторной работы*:

1. Основы работы, инструменты рисования и редактирования.

1) Интерфейс и панели инструментов: рисование, редактирование, представление и т.д.

2) Создание плоских фигур инструментами рисования: линия, дуга, многоугольник, окружность., построение по заданным размерам.

3) Создание объемных фигур инструментами преобразования: вдавить/вытянуть,

4) Редактирование: выделение, перемещение, поворот, смещение, ведение, масштаб.

- 5) Инструменты работы с материалами и библиотекой объектов 3D Warehouse
- 6) Инструменты создания рельефа местности.

7) Инструменты визуализации - создание реалистичных фотоизображений и видеооблета

- 8) Расстановка размеров и выносок
- 9) Выполните модель детали по вариантам, проставьте размеры.
- 2. Программа SketchUp. Создание 3D моделей зданий и сооружений средствами SketchUP. Использование текстур. 3D печать. Подготовка модели здания к печати.

Создать модель реального здания средствами программы SketchUp.

1) Размеры реальные или близкие к реальным (можно измерить по Картам Яндекса

- 2) Использовать текстуры материалов или фототекстуры
- 3) Создать часть прилегающей территории с рельефом.
- 4) Можно использовать компоненты из библиотеки 3D Warehouse
- 5) Создать несколько фотоизображений с разных точек (не менее 3)
- 6) Создать видеооблёт модели.

### **Тема 4. 3D моделирование в программе Autocad**.

*Содержание:* инструменты моделирования. Построение деталей, компоновка видов из модели.

#### *Задания для аудиторной работы*:

1. Выполните создание нескольких 3d моделей тел по вариантам (получить у преподавателя). Используйте инструменты 3d рисования, редактирования, команды выдавливания или вытягивания.

2. Изучите возможности инструментов создания тел: лофт, вращение, сдвиг, вытягивание, вычитание и пересечение, выбор элементов фигуры, визуализация, сглаживание объектов инструментом Сеть.

1. Создайте фигуру - тело вращения с помощью инструмента Вращение - чайник или ваза или чашка с ручкой.

2. Создайте фигуру примерного вида с помощью инструмента Лофт - Эйфелева башня.

3. Выполнить создание моделей гайки и шестеренки. Размеры подберите самостоятельно. У гайки внутри должна быть спиралевидная резьба. Используйте инструменты: массив, вытягивание/выдавливание, 3D перемещение, спираль и пр.

1. Создайте копию шестеренки. Для копии применив инструмент сглаживания, превратите шестеренку в водопроводный вентиль.

2. С помощью инструментов визуализации и обозревателя материалов придайте гайке, шестеренке и вентилю различные виды: металл разных цветов.

4. Выполните создание 3d модели детали по чертежу 2х видов. Вариант выбирается в соответствии с номером студента по журналу.

Выведите на лист А4 3 вида детали с разрезом и аксонометрию c вырезом четверти.

### **Тема 5. Сетевые технологии.**

*Содержание:* облачные сервисы Интернет, хранение данных. Онлайн-офис и его возможности. Веб-дизайн. Сетевые технологии в работе инженера.

*Задания для аудиторной работы*: основы работы на примере Google Apps for Work; практическая работа с документами Google:

1. Изучить возможности онлайн-офиса на основе Google Диска. Выполните создание документа, таблицы, презентации на Диске Google, изучить возможности сохранения и вставки объектов.

2. Изучить возможности настройки совместного доступа к документам. Настроить доступ для совместной работы.

3. Выполнить задания в коллективном документе и таблице Google.

### **Тема 6. Информационные технологии автоматизированного проектирования.**

*Содержание:* обзор и знакомство с инженерными САПР. Основы работы в программе Archicad. Renga Architecture.

*Задания для аудиторной работы*: конструкторы сайтов онлайн; создание сайтавизитки дизайнера интерьера:

- 1. Выберите дизайн и оформление сайта
- 2. Отредактируйте главную страницу укажите свои ФИО, вставьте картинку или фотографию, текст.
- 3. Добавьте страницу Материалы.
- 4. Вставьте на неё презентацию с Диска Google
- 5. Найдите на Youtube видео подходящей тематики и вставьте на страницу Материалы.
- 6. Добавьте на главную страницу карту с меткой (свой адрес или адрес вуза)
- 7. Опубликуйте сайт.

### **Тема 7. Проектирование зданий в САПР Archicad**.

*Содержание:* инструменты черчения и редактирования. Работа с конструктивными элементами – стены, перекрытия, крыши и т.д. Библиотека объектов. Компоновка листа и вывод на печать.

*Задания для аудиторной работы*: создание модели здания в программе Archicad:

1. Выполните создание проекта 2хэтажного дома Требования:

- 1. Координационная сетка на 1 этаже;
- 2. 2 этажа и соответствующие перекрытия;
- 3. окна и двери (входные и межкомнатные);
- 4. лестница с 1 этажа на 2й, соответствующее отверстие в перекрытии;
- 5. многоскатная или сложная крыша на доме;
- 6. 2 пристройки на 1 этаже веранда и навес;
- 7. односкатные крыши на пристройках

Созданный проект представить преподавателю.

## **Самостоятельная работа**

- 1. Компьютерные графические редакторы растровые и векторные.
- 2. Создание фотоизображений строения в программе SketchUp. Настройки фонов и текстур.
- 3. Создание видеооблета строения в SketchUp. Настройка параметров.
- 4. Инструменты создания сложных моделей в программе Autocad.

## **6. Критерии оценивания результатов освоения дисциплины (модуля)**

6.1. Оценочные средства и критерии оценивания для текущей аттестации

Текущий контроль проводится на лабораторных занятиях во время контактной работы с преподавателем в соответствии с расписанием занятий, а также во время самостоятельной работы обучающихся без присутствия преподавателя с последующей проверкой результатов преподавателем в системе СДО.

### **Оценочные средства**

1. Расчетное задание MS Excel "Строительная смета". Критерии: файл представлен в нужном формате, выполнены необходимые расчеты. Вычисления выполнены верно.

2. Графическая работа в редкторе Photoshop или онлайн-редакторе Pixlr. Критерии: файл представлен в нужном формате, применены требуемые программные функции, монтаж выполнен верно.

3. Создание 3D модели реального здания в программе SketchUp. Критерии: форма и размеры соответствуют реальности, применены текстуры, внедрены необходимые объекты на прилегающей территории, созданы фотоизображения и видеооблет объекта. Пример задания

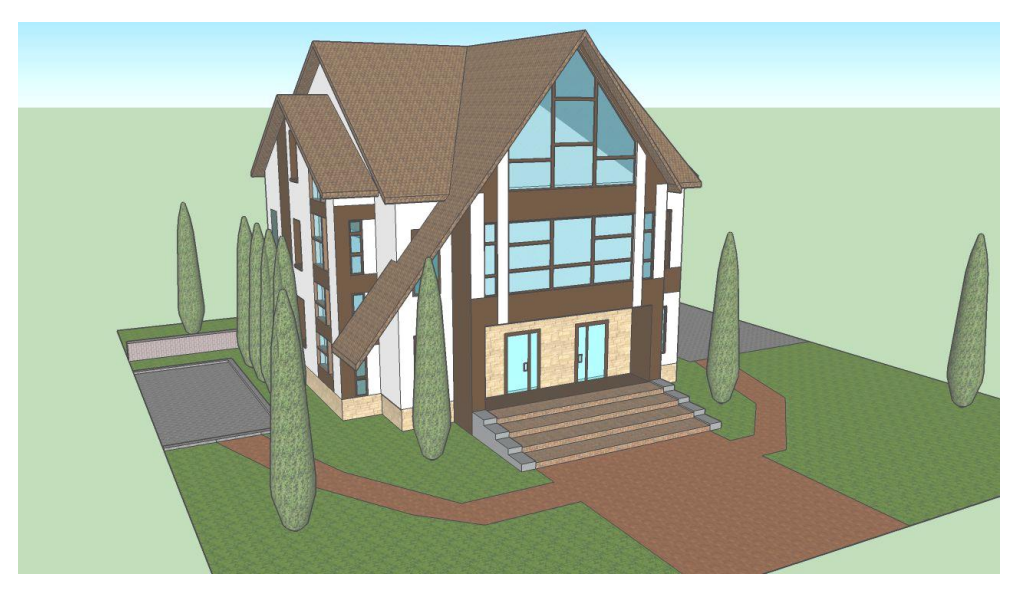

4. Создание 3D модели в программе Autocad. Критерии: модель формой и размерами соответствует образцу, выполнена компоновка видов из модели на лист, лист подготовлен к печати. Пример детали.

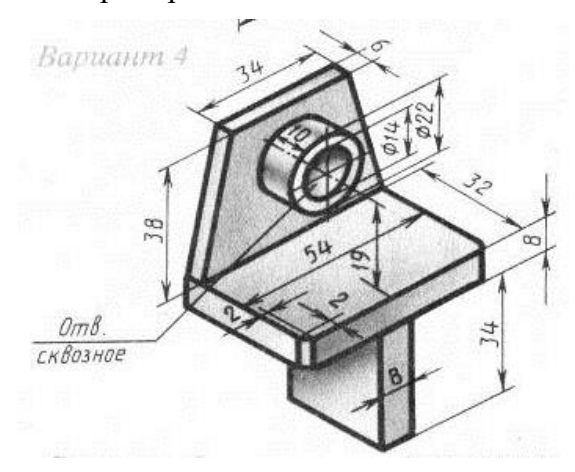

- 5. Создание проекта коттеджа в программе Archicad. Критерии:
	- a. Координационная сетка на 1 этаже;
	- b. 2 этажа и соответствующие перекрытия;
	- c. окна и двери (входные и межкомнатные);
	- d. многоскатная или сложная крыша на доме;
	- e. 2 пристройки на 1 этаже веранда и навес;
	- f. односкатные крыши на пристройках.

### **Критерии оценивания выполнения практических работ**

1. Нормы оценивания каждой практической работы:

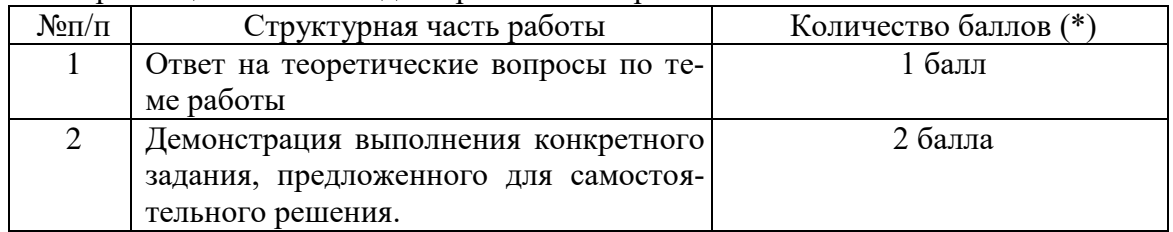

Оценка «зачтено» за работу выставляется, если набрано не менее 2 баллов, в противном случае за работу выставляется «не зачтено».

### **6.2. Оценочные средства и критерии оценивания для промежуточной аттестации**

Зачет выставляется по итогам лабораторных занятий (текущей успеваемости), а также на основе представленных обучающимися материалов самостоятельной работы (отчетов, конспектов), предусмотренных рабочей программой дисциплины.

На зачет представляется портфолио выполненных практических работ.

Портфолио должно включать все работы, выполненные в течение семестра.

Для получения зачета студент должен: получить оценку «**зачтено**» за все практические задания, входящие в портфолио.

### **7. Перечень основной и дополнительной учебной литературы**

### **7.1. Основная литература**

1. Колошкина, И. Е. Компьютерная графика : учебник и практикум для вузов / И. Е. Колошкина, В. А. Селезнев, С. А. Дмитроченко. — 3-е изд., испр. и доп. — Москва : Издательство Юрайт, 2020. — 233 с. — (Высшее образование). — ISBN 978-5-534-12341- 8. — Текст : электронный // ЭБС Юрайт [сайт]. — URL: https://urait.ru/bcode/447417 (дата обращения: 07.03.2020).

2. Хейфец, А. Л. Компьютерная графика для строителей : учебник для академического бакалавриата / А. Л. Хейфец, В. Н. Васильева, И. В. Буторина. — 2-е изд., перераб. и доп. — Москва: Издательство Юрайт, 2019. — 258 с. — (Высшее образование). — ISBN 978-5-534-10969-6. — Текст : электронный // ЭБС Юрайт [сайт]. — URL: https://urait.ru/bcode/436983 (дата обращения: 07.03.2020).

# **7.2. Дополнительная литература**

1. Петелин, А.Ю. 3D-моделирование в Google Sketch Up - от простого к сложному. Самоучитель / А.Ю. Петелин. - М.: ДМК Пресс, 2012. - 344 c.

2. Окстотт Скотт. AutoCAD 2012 и AutoCAD LT 2012. Официальный учебный курс / Пер. с англ. А.Жадаева – М.: LVR Пресс, 2012.

# **7.3. Перечень ресурсов информационно-телекоммуникационной сети «Интернет»**

- 1. Единое окно доступа к информационным ресурсам [http://window.edu.ru](http://window.edu.ru/)
- 2. Федеральный центр информационно-образовательных ресурсов http://fcior.edu.ru/
- 3. Федеральный портал "Российское образование" <http://www.edu.ru/>
- 4. Электронная библиотека Elibrary. http://elibrary.ru/
- 5. Сайт программы SketchUp http://www.sketchup.com/
- 6. Коллекция 3D моделей https://3dwarehouse.sketchup.com/
- 7. Официальный сайт Autodesk autodesk.com
- 8. Официальный сайт Renga https://rengabim.com/

### **8. Материально-техническое обеспечение**

- 1. Компьютеры с доступом к сети Интернет;
- 2. Электронное сопровождение курса в дистанционной системе СмолГУ;

3. Доступ к Интернет-сервисам для поиска и обработки материалов, использования онлайн-сервисов и онлайн-курсов;

4. проектор, интерактивная доска.

# **9. Программное обеспечение**

- 1. Операционная система MS Windows, офисный пакет MS Office или аналогичный
- 2. Программа SketchUp,
- 3. СКМ Mathcad,
- 4. Программа Autocad (учебная версия);
- 5. Программа Renga (учебная версия)

## ДОКУМЕНТ ПОДПИСАН ЭЛЕКТРОННОЙ ПОДПИСЬЮ

Сертификат: 03B6A3C600B7ADA9B742A1E041DE7D81B0 Владелец: Артеменков Михаил Николаевич Действителен: с 04.10.2021 до 07.10.2022